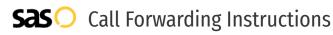

# NumberBarn **Call Forwarding.** Everything You **Need to Know.**

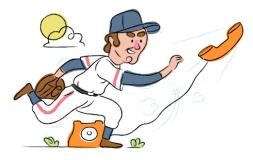

## How do I turn on call forwarding on a NumberBarn phone?

How To Activate Immediate Call Forwarding:

- 1. Login to your NumberBarn account.
- 2. Select the Account icon from the navigation bar.
- 3. Select Users from the dropdown menu.
- 4. Select the user you would like to edit.
- 5. In the user settings shown, find the section Call Settings.
- 6. Next to Send all calls to, select the Forward option from the drop down menu.
- 7. Enter the 10-digit phone number you wish to have calls forwarded to.
- 8. Be sure to set your "Ring my phone, then send calls to VM after" duration.
- 9. Click Save.

## How do I turn off call forwarding on a NumberBarn phone?

### How To Deactivate:

- 1. Login to your NumberBarn account.
- 2. Select the Account icon from the navigation bar.
- 3. Select Users from the dropdown menu.
- 4. Select the user you would like to edit.
- 5. In the user settings shown, find the section Call Settings.
- 6. Next to Send all calls to, select the Forward option from the drop down menu.
- 7. Remove the 10-digit phone number you previously added to forward calls to.
- 8. Click Save.

#### 1. Get started

Start by forwarding your calls to SAS.

#### 2. Check it

Call your business from another phone to ensure you're forwarded.

#### 3. Have issues

Call your forward number directly to check if the line is working, and try to forward your calls again.

#### 4. We're here

Call 866-688-8912 or visit www.specialtyansweringservice.net

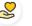

#### Hello

Call forwarding is how you get your businesses telephone calls to SAS

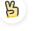

#### Easy

No installation necessary - call forwarding is probably already active on your line

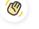

### Goodbye

Cancel call forwarding when you're ready to answer your own calls again

# NumberBarn Call Forwarding FAQs.

| 2 | <b>Is *73 used for NumberBarn?</b><br>No, *73 is used for NumberBarn.                                                                                                    |
|---|----------------------------------------------------------------------------------------------------|
| 2 | <b>Can I turn off call forwarding with *72?</b><br>No. You must turn off call forwarding within your NumberBarn portal.                                                                                                    |
| 2 | <b>Does call forwarding also forward text messages?</b><br>No, forwarding your phone does not forward text messages.                                                                                                    |
| 2 | <b>Why am I getting a busy tone?</b><br>If you're getting a busy tone, either forwarding was not done correctly, or the number you are trying to forward to is not active.<br>First try calling the forwarding number directly to make sure it is active. If it is, try the forwarding process again. |
| 2 | How much does NumberBarn forwarding cost? Is it free?<br>There is no cost to forward with NumberBarn.                                                                                                    |
| 2 | <b>Where are my forwarding settings?</b><br>You can find your forwarding settings within your NumberBarn portal.                                                                                                    |
| 2 | <b>Can I activate call forwarding remotely?</b><br>You can activate call forwarding via your NumberBarn portal.                                                                                                    |
| 2 | <b>Does NumberBarn have Selective Call Forwarding?</b><br>No, NumberBarn doesn't offer Selective Call Forwarding.                                                                                                    |
| 2 | <b>Does NumberBarn have Conditional Call Forwarding?</b><br>Yes, NumberBarn offers Conditional Call Forwarding.                                                                                                    |
| 2 | <b>Does NumberBarn have *71 Call Forwarding?</b><br>No, NumberBarn doesn't have *71 Call Forwarding.                                                                                                    |
| 2 | <b>How do I know if I've forwarded my NumberBarn line?</b><br>You can test to see if your line is forwarded by calling your number from a different phone. If your line rings, you are not                                                                                                    |

You can test to see if your line is forwarded by calling your number from a different phone. If your line rings, you are not forwarded.

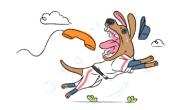